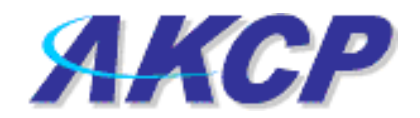

## **UNIX shutdown action on securityProbe**

## **Setup of UNIX shutdown action and notification**

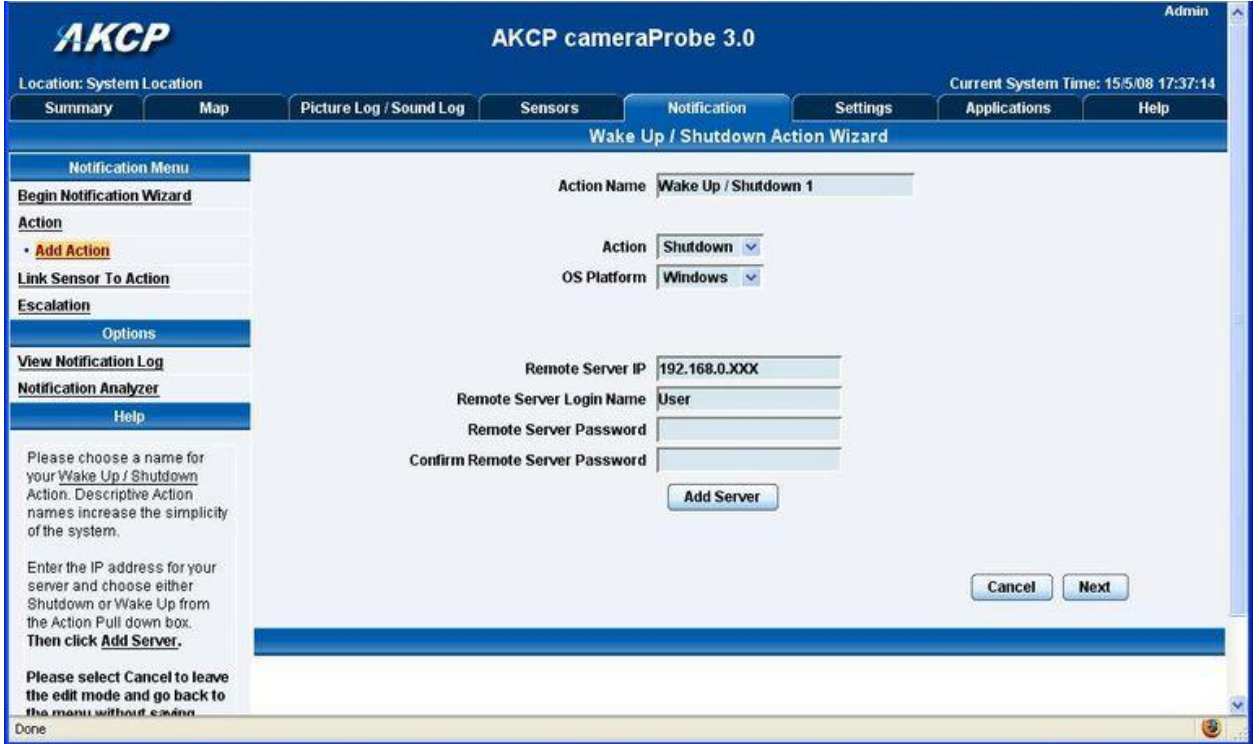

- 1. Create new Action
	- Select the "Notifications" page, then "Add Action" from the left panel
	- You can rename the action in the "Action Name" box

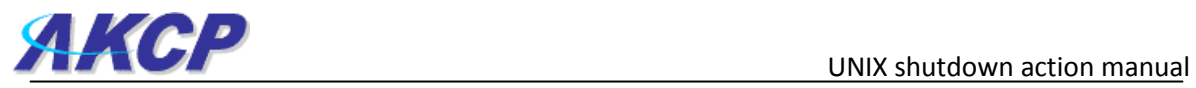

![](_page_1_Picture_73.jpeg)

- 2. Select "Shutdown" from the "Action" drop down menu,
- 3. Select "UNIX (SSH)" from the "OS Platform" drop down menu
- 4. Input your servers IP address into the "Remote Server IP" box
- 5. Input your log in username into the "Remote Server Login Name" box

![](_page_2_Picture_0.jpeg)

![](_page_2_Picture_49.jpeg)

6. Click on "Add Server". Add additional IP's if needed. Click "Next"

![](_page_2_Picture_50.jpeg)

7. Click "Reset Public Key" (If you already have a Public Key, skip this step and proceed to step number 11 below)

![](_page_3_Picture_1.jpeg)

![](_page_3_Picture_63.jpeg)

- 8. After clicking "Reset Public Key" a new Window will then pop up, press "Generate"
- 9. The unit will now generate a new public key. It will normally take approximately 1 to 3 minutes for the system to generate the new public key, so please be patient
- 10. After the public key has been generated, press "Use This Public Key"

![](_page_4_Picture_0.jpeg)

F ji@trigger:~  $\Box$ d $\triangleright$ user # cd ~/.ssh .ssh # 1s known hosts .ssh  $#$  rm known hosts .ssh # ssh root@10.1.1.204 Host '10.1.1.204' is not in the trusted hosts file. (fingerprint md5 c9:b3:f4:30:08:17:d3:47:41:b8:e9:a3:aa:8c:f6:f8) Do you want to continue connecting? (y/n) Password: Last login: Tue Mar 25 06:37:45 2008 from 10.1.1.171 Linux chaiyVM 2.6.22-3-686 #1 SMP Mon Nov 12 08:32:57 UTC 2007 1686 The programs included with the Debian GNU/Linux system are free software; the exact distribution terms for each program are described in the individual files in /usr/share/doc/\*/copyright. Debian GNU/Linux comes with ABSOLUTELY NO WARRANTY, to the extent permitted by applicable law. chaiyVM:~#

## 11. Open a Telnet or SSH session to the unit

![](_page_4_Picture_106.jpeg)

12. Make sure to delete the know\_hosts file to ensure generate a new list of hosts when using this command shown above

![](_page_4_Picture_107.jpeg)

13. Then connect to the server by using this command shown above

![](_page_5_Picture_0.jpeg)

## F ji@trigger:~

chaiyVM:~# cd ~/.ssh

chaiyVM:~/.ssh# cat > authorized keys ssh-dss AAAAB3NzaC1kc3MAAACBAJV7wxp19pIWseaDfor79mU/G5fwc/Qdng+P9NUv2iVeiWbNex61 iYLR4d7z0T0Qw/8q5QyFevPL7ixmUHNZMaGieDHBODL71Mh0n1S0q5jU55Xdd2V3Rmz1KFnsJ+bEVDmq qHhmOs5ROVugMdBZ6bXiOdF/7n1/XoeheOXnbguBAAAAFQDsozHRPgRBlopFq+47hU7Vchc45QAAAIA2 /KQhkGEymPllwmVof+QMuKqOy2ilXq7NFlgzYkTgwFGS4GtSsckE3O9IovZZkmvKW6fOQF18Vmt8XnuU zEzLbbyuXWbELr18r4CKFgp4BrXMD1voMr9LIsENBEuFvhXsv8tD88caVK74aUWQCUrZ2Uzu/w80y8gZ LsKwU/asiAAAAIEAk4VAYHtpkXAOIn2tBt/tZQXJKaiIvwKImdihTd8mjqZp8tM2W4k15B3iHmiMhVma Ty3GD2s+Sm1JSLy6tSQTCCyGwjb719hwcXninnEazwBqKJTV0cOSYYaGAk2F2zsETxn5yu42d6HSsdop 6mMwavPDiKU4k92Uj5yQ3Ca41B0= spd@10.1.1.171

chaiyVM:~/.ssh# exit logout .ssh #

cd ~/.ssh cat > authorized\_keys #copy public key from web interface and press (for putty can press by right click) #press Enter button and press Ctrl + c for exit cat command

- 14. After connecting to the server, create an authorized\_keys file by using this command shown above
- 15. Then disconnect from the server and connect to the unit

![](_page_6_Picture_0.jpeg)

UNIX shutdown action manual

![](_page_6_Picture_2.jpeg)

ssh -I /flash1/user/shutdown\_notify/dsskey.db <user>@<IP> When <user> is User name in server <IP> is IP address of server

16. Now test the public key by using this command shown above

![](_page_7_Picture_1.jpeg)

![](_page_7_Picture_33.jpeg)

17. Return to the units web interface and click "Next"

![](_page_7_Picture_34.jpeg)

18. You can now set the other settings in the Shutdown action and click "Next"

![](_page_8_Picture_0.jpeg)

![](_page_8_Picture_35.jpeg)

19. You can also enable a shutdown message to be sent by first choosing "Enabled", then entering your message in the "Shutdown Message" box, then clicking "Finish"